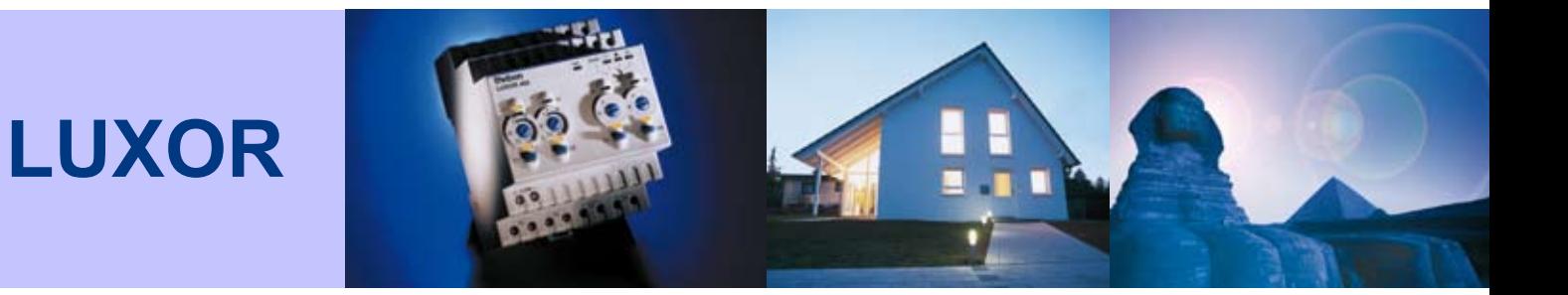

# Produktinformationen

Ergänzungen zu den Bedienungsanleitungen

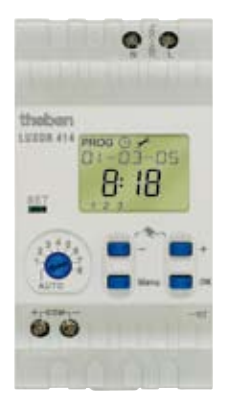

**Uhren-Modul LUXOR 414**

# Inhaltsverzeichnis

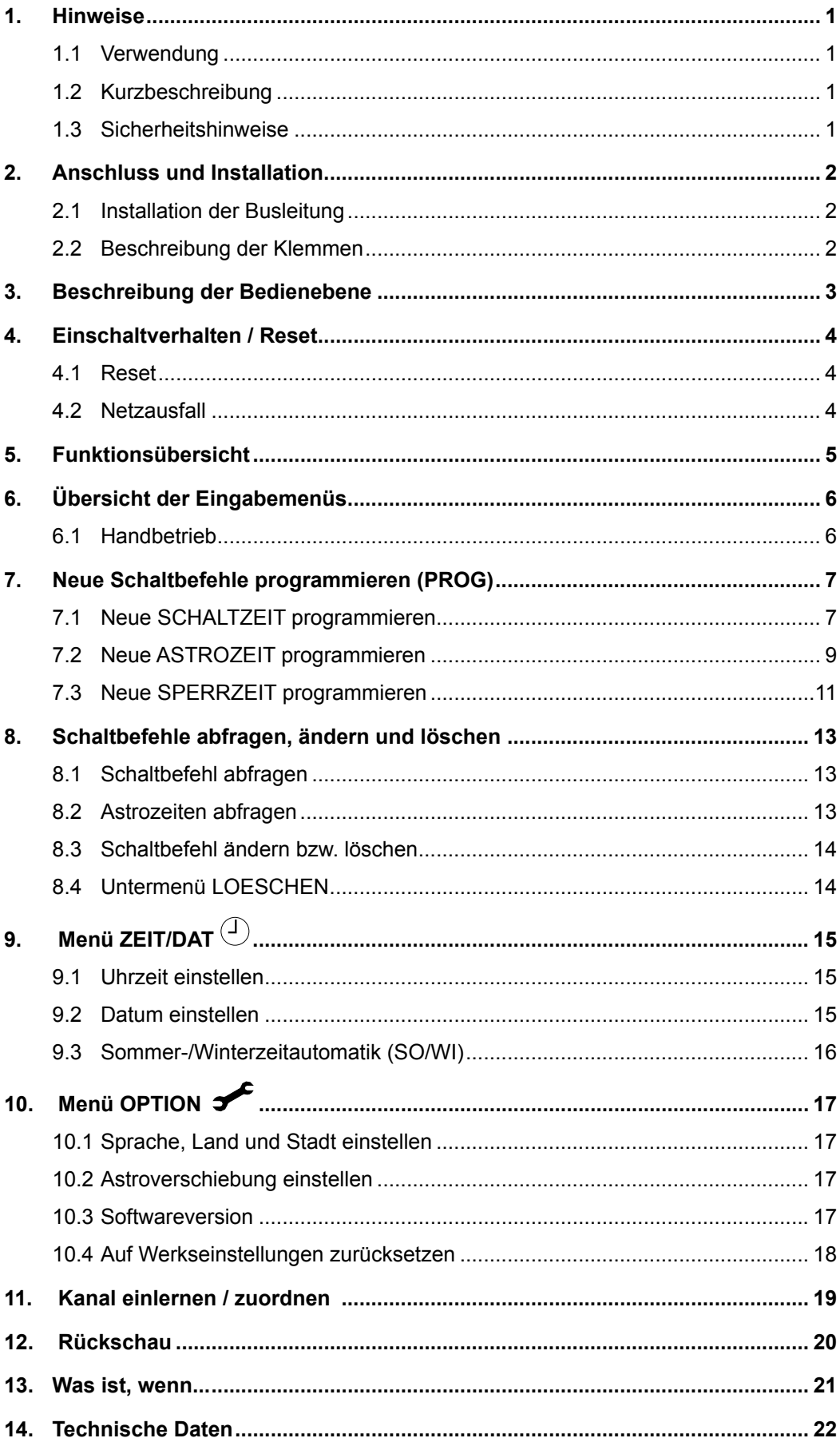

# **1. Hinweise**

## **1.1 Verwendung**

Das Uhren-Modul **LUXOR 414** erweitert die **LUXOR**-Geräteserie und eignet sich zur Installation in Ein- und Mehrfamilienhäusern, Büros, etc.

Das Uhren-Modul LUXOR 414 ist eine 8-Kanal-Schaltuhr mit Astrofunktion. Es steuert die übrigen LUXOR-Geräte über die Uhrzeit.

Das Uhren-Modul ist zur bestimmungsgemäßen Montage im Schalt- bzw. Verteilerschrank bestimmt. Es ist zum Einsatz in trockenen Räumen mit normaler Verschmutzung geeignet.

## **1.2 Kurzbeschreibung**

- Verwenden Sie nur ein Uhren-Modul pro System.
- **•**  Das Uhren-Modul wird über die 2-Draht-COM-Schnittstelle an das LUXOR-System angebunden. Es funktioniert als eigenständige Einheit.
- Das Uhren-Modul verfügt über eine digitale Anzeige. Es wird textgeführt programmiert.
- Die Schaltbefehle (Zeit- und Prozentwerte) werden über die COM-Schnittstelle an die anderen Module übertragen.
- **•**  Mit dem Uhren-Modul können nicht nur Standard-Schaltbefehle, sondern auch astronomische Schaltzeiten ausgeführt werden.
- Das Gerät besitzt eine Sommer-/Winterzeitautomatik, 8 Kanäle mit freier Zuordnung sowie eine Gangreserve für 4 Stunden.

#### **1.3 Sicherheitshinweise**

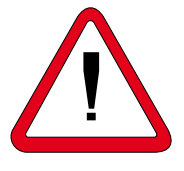

**Um jegliche Brandgefahr und Gefahr eines elektrischen Schlages ausschließen zu können, darf das Gerät nur von einer Elektrofachkraft entsprechend den nationalen Vorschriften und jeweils gültigen Sicherheitsbestimmungen angeschlossen und montiert werden. Eingriffe und Veränderungen am Gerät führen zum Erlöschen des Garantieanspruchs.**

- **•**  Uhren-Modul nur in trockenen Räumen verwenden.
- Uhren-Modul nur für den Einsatz in Umgebungsbedingungen bei normaler Verschmutzung verwenden.
- **•**  Uhren-Modul für Verteilereinbau auf die 35 mm-Profilschiene (DIN EN 50022); Wandmontage mit zusätzlicher Klemmenabdeckung.
- **•**  Ungeachtet aufwändiger Schutzmaßnahmen können starke elektromagnetische Felder zur Störung des Uhren-Moduls führen.

#### **Beachten Sie also vor der Installation:**

- Getrennte Leitungen für die Betriebsspannungsversorgung verwenden.
- Gerät nicht in unmittelbare Nähe von Störquellen. z.B. Trafo, Schütz, PC, Fernseh- und Fernmeldegeräte montieren.
- Nach einer Störung einen RESET durchführen. Hinweis: Die programmierten Schaltbefehle bleiben im EEPROM gespeichert.
- Stark wärmeerzeugende Geräte, die sich neben dem Uhren-Modul befinden, verkürzen seine Lebensdauer.

# **2. Anschluss und Installation**

# **2.1 Installation der Busleitung**

## **LUXOR 400 + LUXOR 414**

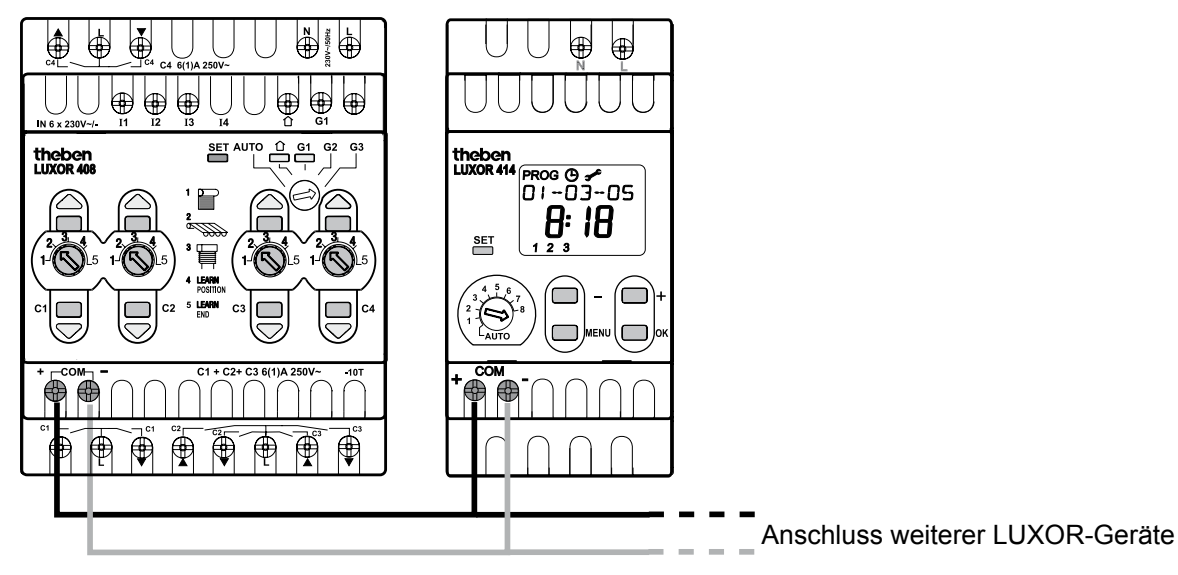

- Erweiterbar auf max. 16 Geräte inkl. Grundgerät. Die zentrale Verbindung erfolgt über die COM-Schnittstelle.
- Im LUXOR-System darf sich nur ein Gerät von LUXOR 414 befinden.
- Stellen Sie die 2-adrige Verbindung zwischen den COM-Schnittstellen her. Beachten Sie die Polung!
- Bei Kurzschluss oder Ausfall der COM-Verbindung blinkt die LED "SET" dauerhaft.
- Die gesamte Leitungslänge der Kommunikationsverbindungen (COM-Schnittstelle) darf bis 100 m betragen. Sie ist in einem eigenen Kabel zu führen und darf nicht parallel zu 230 V-Leitungen verlegt werden.
- **•**  Folgende Leitungen verwenden: EIB/KNX-Busleitung Typ YCYM oder Y(ST)Y ,Telekommunikationsleitung J-Y(ST)Y
- Schirm beidseitig an die Minus-Busklemme des COM-Busses anschließen.

# **2.2 Beschreibung der Klemmen**

Betriebsspannung 230V~ +10% / -15%

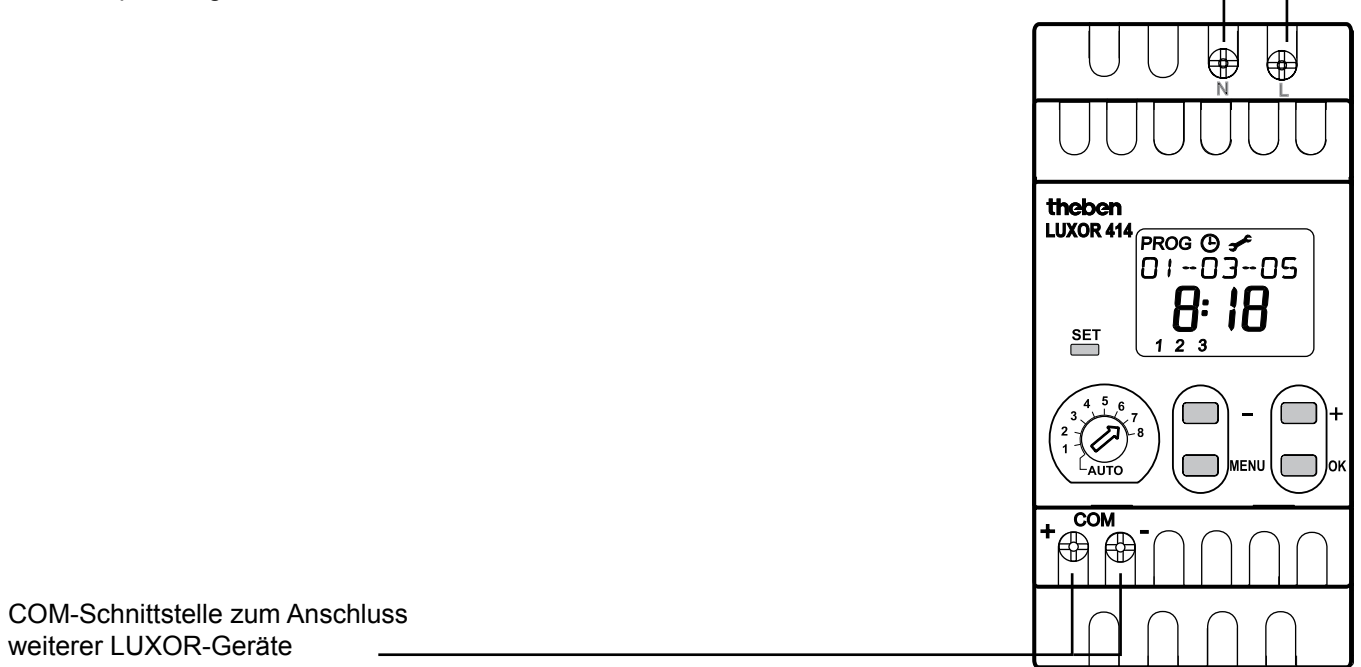

# **3. Beschreibung der Bedienebene**

Als Anzeigeelemente weist das Uhren-Modul eine LCD-Anzeige für die textgeführte Programmierung sowie eine Leuchtdiode (LED) zur Anzeige des Betriebszustands auf.

Als Bedienelemente stehen ein Drehschalter zum Einlernen der Kanäle sowie vier Tasten zur Bedienung zur Verfügung.

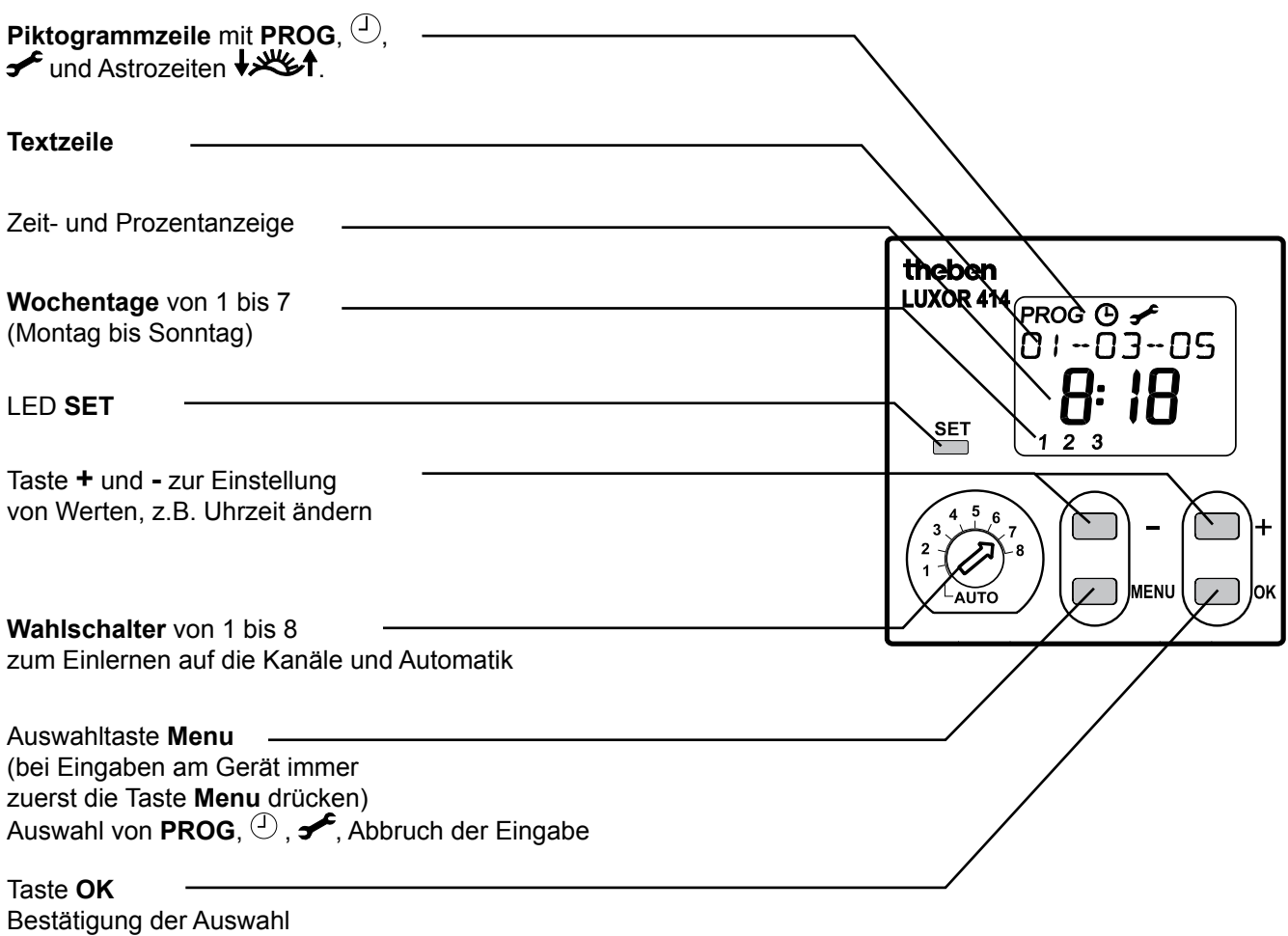

oder der Programmierung

# **4. Einschaltverhalten / Reset**

Nach dem erstmaligen Anschluss des Uhren-Moduls ist die Eingabe der grundlegenden Angaben Sprache, Zeit und Standort notwendig.

- **1.** Wählen Sie mit den Tasten **+** oder **-** die gewünschte Sprache (z. B. **DEUTSCH**) und bestätigen Sie die Auswahl mit der Taste **OK**.
- **2.** Wählen Sie mit den Tasten **+** oder **-** das gewünschte Land, in dem die Schaltuhr betrieben wird (z. B. **DEUTSCHL** für Deutschland) und bestätigen Sie die Auswahl mit der Taste **OK**.
- **3.** Wählen Sie mit den Tasten **+** oder **-** die Stadt, die dem Standort des Uhren-Moduls am nächsten ist (z. B. **BERLIN**). Die Wahl des Standorts hat Auswirkungen auf die Astrozeit und die Zeitzone. Bestätigen Sie die Auswahl mit der Taste **OK**.
- **4.** Wählen Sie mit den Tasten **+** oder **-** das aktuelle Jahr und bestätigen Sie die Auswahl mit der Taste **OK**.
- **5.** Stellen Sie mit den Tasten **+** oder **-** den aktuellen Monat ein und bestätigen Sie die Auswahl mit der Taste **OK**.
- **6.** Stellen Sie mit den Tasten **+** oder **-** das Datum des aktuellen Tages ein und bestätigen Sie die Auswahl mit der Taste **OK**.
- **7.** Stellen Sie mit den Tasten **+** oder **-** die aktuelle Uhrzeit ein und bestätigen Sie die Auswahl mit der Taste **OK**.

Nach Beendigung aller Eingaben ist das Uhren-Modul betriebsbereit, die Uhrzeit beginnt zu laufen. Das Uhren-Modul befindet sich im AUTO-Mode.

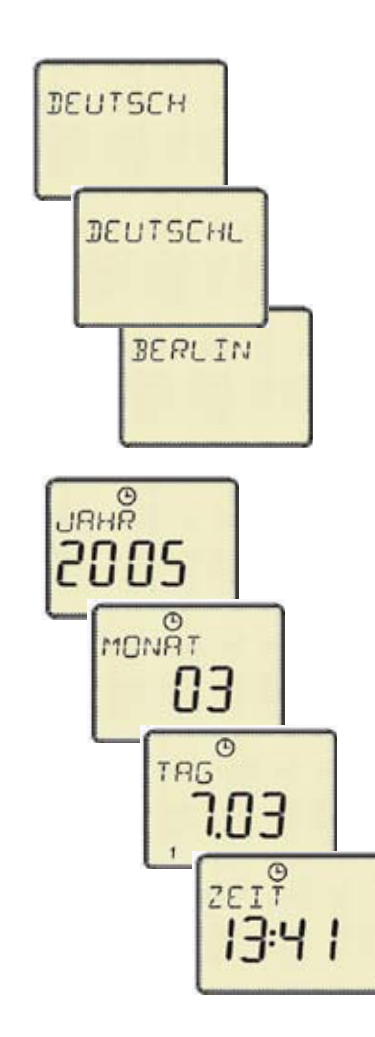

#### **4.1 Reset**

Ein Reset kann jederzeit durch gleichzeitiges Betätigung der drei Tasten **+**, **-** und **OK** ausgelöst werden. Nach einem Reset oder einem längeren Netzausfall zeigt das Sensor-Modul LUXOR 414 folgendes Verhalten:

- **•**  Die gespeicherten Schaltzeiten bleiben erhalten.
- Die vor dem Reset gespeicherten Angaben von Sprache, Land und Stadt erscheinen zur Auswahl. Sie können mit **OK** bestätigt oder geändert werden. Eine allfällig eingegebene Sommer-/Winterautomatik-Regel bleibt erhalten, wenn das Land nicht geändert wird (siehe 9.3).
- Die Uhrzeit und das Datum gehen bei einem Reset verloren und müssen neu eingegeben werden.

#### **4.2 Netzausfall**

- Beim Ausfall der Netzversorgung schaltet das Uhren-Modul auf Gangreserve um. Während der Gangreserve ist das Gerät nicht bedienbar, rechnet aber die Zeit mit. Die Gangreserve ist auf maximal 4 Stunden ausgelegt.
- Nach Ablauf der Gangreserve schaltet das Uhren-Modul komplett ab. Zeit und Datum gehen verloren. Die gespeicherten Schaltzeiten bleiben dauerhaft erhalten.

# **5. Funktionsübersicht**

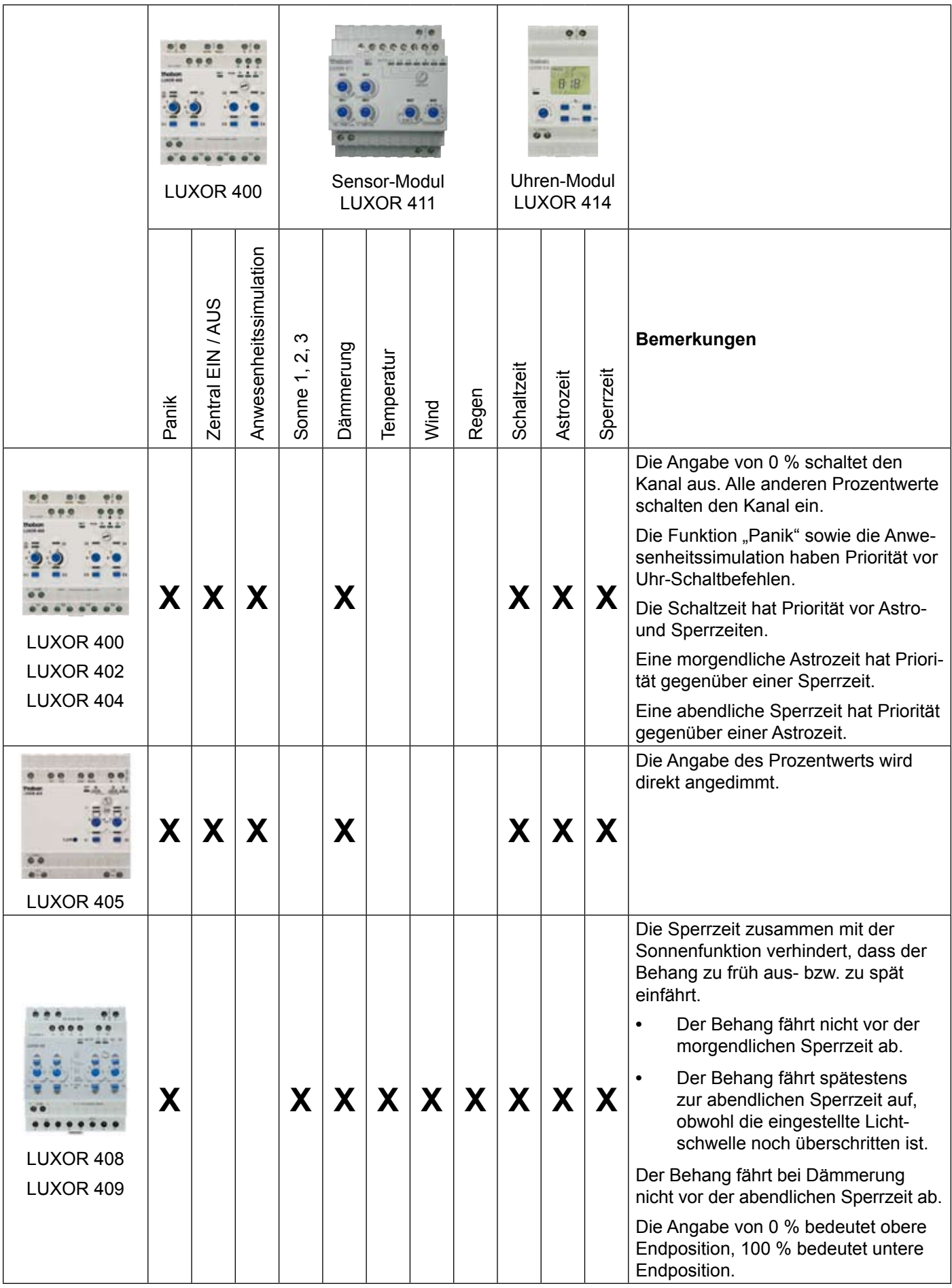

# **6. Übersicht der Eingabemenüs**

Nach erfolgter Eingabe, nach Stromzufuhr oder nach einem Reset befindet sich das Uhren-Modul im Automatikbetrieb (AUTO-Mode). Programmierte Schaltbefehle werden über die COM-Schnittstelle gesendet.

Durch Betätigen der Menü-Taste im AUTO-Mode gelangen Sie in das Hauptmenü mit den folgenden Einträgen:

- **• PROGRAMM** (PROG) Eingeben und Abfragen der Schaltzeiten
- *ZEIT/DAT* ( $\odot$ ) Eingabe von Uhrzeit, Datum und Sommer-/Winterautomatik
- $\cdot$  **OPTION** ( $\rightarrow$ ) Grundeinstellungen wie Sprache, Astro-Offset, Werkseinstellungen.
- **• ENDE**

Rücksprung in den AUTO-Mode

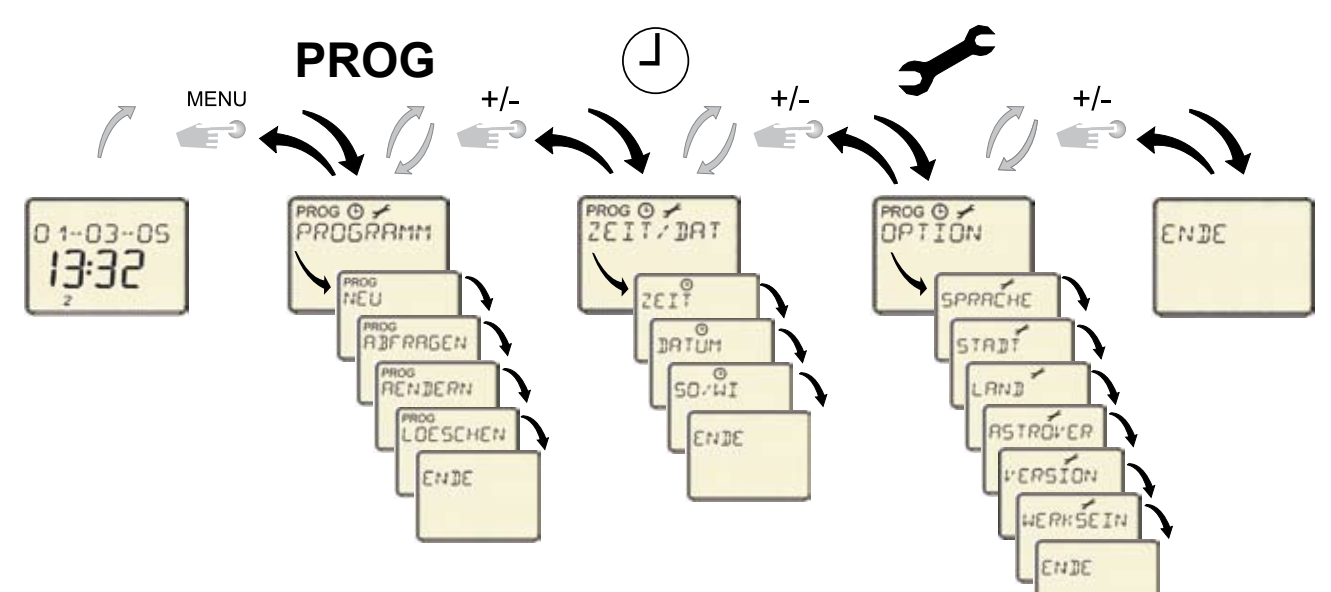

Innerhalb des Hauptmenüs wird mit der **+** oder **-** Taste geblättert. Vom letzten Menüpunkt wird zum ersten Menüpunkt geblättert und umgekehrt.

Durch Drücken der **Menu** - Taste gelangen Sie jederzeit zurück in den AUTO - Mode (Automatikbetrieb).

Wenn für ca. 70 Sekunden keine Taste betätigt wurde, springt das Programm aus jedem Untermenü heraus in den AUTO–Mode zurück.

# **6.1 Handbetrieb**

Werden im AUTO-Mode die beiden Tasten **+** und **-** zusammen für ca. 2 sec. gedrückt, geht das Uhren-Modul in den Handbetrieb.

- **•**  Anstelle des Datums erscheint auf der Anzeige der Text "**AUTO AUS**"
- **Es werden keine** Schaltbefehle mehr auf den Bus gesendet
- **•**  Ein Zurückschalten in den AUTO-Mode geschieht durch gleichzeitiges Drücken der beiden Tasten **+** und **-** während ca. 2 sec. Es wird eine Rückschau ausgeführt (siehe Kap. 12).

# **7. Neue Schaltbefehle programmieren (PROG)**

Im Hauptmenü **PROG** werden die Schaltbefehle eingegeben und abgefragt. Sie können zwischen **SCHALTZEIT**, **ASTROZEIT** und **SPERRZEIT** wählen. Insgesamt können 128 Schaltbefehle programmiert werden, verteilt auf 8 Kanäle. Das Vorgehen ist stets das Gleiche:

- **•**  Gewünschten Kanal **C 1** bis **C 8** auswählen
- **•**  Neue **SCHALTZEIT**, **ASTRO** oder **SPERRZEIT** programmieren

# **7.1 Neue SCHALTZEIT programmieren**

Eine Schaltzeit schaltet oder dimmt die Beleuchtung zum gewünschten Zeitpunkt auf einen bestimmten Wert. Die Schaltzeit wird minutengenau ausgegeben.

Beispiel: Die Beleuchtung in einem Korridor soll montags bis freitags um 8 Uhr eingeschaltet werden.

Gehen Sie wie folgt vor, um eine neue Schaltzeit zu programmieren:

- **1.** Wählen Sie mit der Taste **Menu** den Menüpunkt **PROGRAMM**. Das Symbol **PROG** blinkt.
- **2.** Bestätigen Sie mit der Taste **OK**. Es erscheint **KANAL**. Der Kanal **C 1** blinkt.
- **3.** Wählen Sie mit den Tasten **+** oder **-** den gewünschten Kanal. Es sind maximal 8 Kanäle **C 1** bis **C 8** möglich.
- **4.** Nach der Kanalwahl erscheint das Untermenü **NEU**. Drücken Sie erneut die Taste **OK**, es erscheint die Anzahl der freien Speicherplätze für 2 Sekunden. Die Anzeige der freien Speicherplätze kann durch Betätigen der Tasten **OK** oder **+** abgebrochen werden.
- **5.** Bestätigen Sie mit der Taste **OK**. Es erscheint **SCHALTZEIT**.
- **6.** Bestätigen Sie mit der Taste **OK**. Es erscheint die **ZEIT**.
- **7.** Wählen Sie mit den Tasten **+** oder **-** die gewünschte Zeit, bestätigen Sie mit der Taste **OK** und stellen Sie den gewünschten Prozentwert ein.

Die eingelernten Kanäle der Module LUXOR 400/402/404 schalten bei einem gesendeten Prozentwert von 0 % aus, bei allen anderen Prozentwerten schalten sie ein.

Die eingelernten Kanäle des Moduls LUXOR 405 dimmen bei einem gesendeten Prozentwert von 0 % aus, bei allen anderen Prozentwerten dimmen sie auf den gesendeten Prozentwert.

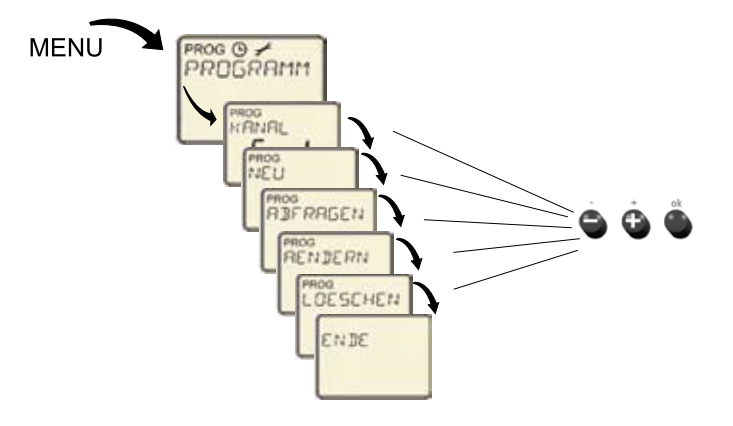

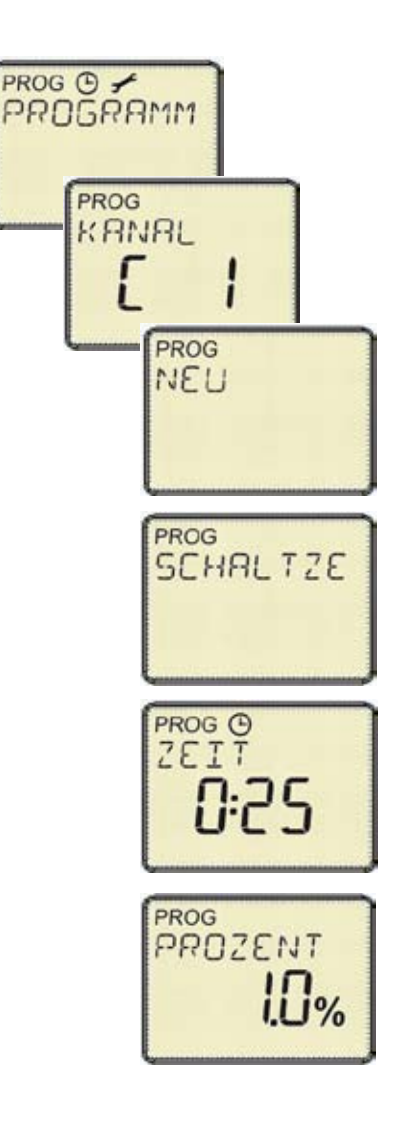

Die eingelernten Kanäle der Module LUXOR 408/409 fahren bei der Eingabe von 0 % in die obere Endposition, bei 100 % in die untere Endposition, und bei der Angabe eines beliebigen Prozentwerts proportional im Bereich zwischen oberer und unterer Endposition.

- **8.** Bestätigen Sie mit der Taste **OK**. Es erscheint **MONTAG**.
- **9.** Wählen Sie mit den Tasten **+** oder **-** den gewünschten Wochentag
- **10.** Bestätigen Sie mit der Taste **OK**. Es erscheint **KOPIEREN**.
- **11.** Wählen Sie mit den Tasten **+** oder **-** Eingaben **SPEI-CHERN** oder auf andere Wochentage **KOPIEREN**.
- **12.** Bestätigen Sie Ihre Wahl mit der Taste **OK**. Falls Sie **SPEICHERN** gedrückt haben, ist die Schaltzeit auf dem gewünschten Tag gespeichert.

Falls Sie **KOPIEREN** gewählt haben, es erscheint **DAZU DI** (**DAZU MI**; **DAZU DO**, usw.).

Durch Drücken der Taste **OK** können Sie die Werte auf alle Wochentage übertragen. Mit der Taste **+** können Sie Wochentage überspringen. Es erscheint **SPEICHER**.

- **13.** Bestätigen Sie mit der Taste **OK**. Alle Daten sind jetzt gespeichert.
- **14.** Sie können eine weitere Schaltzeit programmieren oder durch Drücken der Taste **Menu** das Programm verlassen.

# MONTRG KOPIEREN  $T$ DRZU  $\overline{a}$

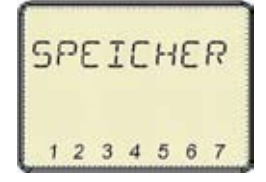

#### **Bitte beachten Sie:**

- **•**  Ein versehentlich gewählter Tag kann durch Drücken der Taste **-** wieder gelöscht werden. Durch mehrfaches Drücken der Taste **-** werden gespeicherte Tage sukzessive gelöscht, bis wieder der erste Wochentag ausgewählt werden kann.
- Es kann nur genau eine Schaltzeit zu einem Zeitpunkt existieren. Wird eine neue Schaltzeit zu einem schon bestehenden Zeitpunkt eingegeben, so wird die alte Schaltzeit im Speicher überschrieben.
- War die überschriebene Schaltzeit Teil einer Wochentags-Gruppe, wird sie aus der Gruppe herausgelöst und in einem neuen Tag gespeichert.
- **Beispiele:**

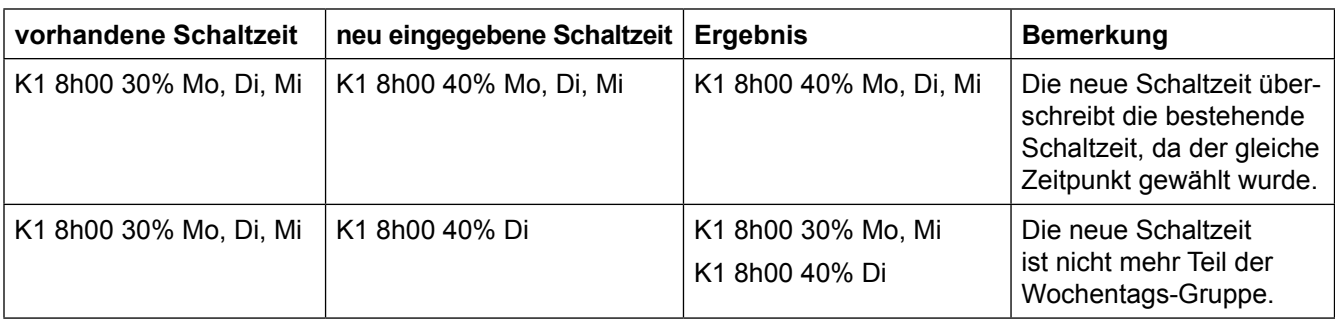

## **7.2 Neue ASTROZEIT programmieren**

Die Astrozeit gibt die Zeit des Sonnenaufgangs am Mor gen beziehungsweise des Sonnenuntergangs am Abend an. Sie ist von der Jahreszeit und der geographischen Lage abhängig.

Durch die Angabe einer NICHT-VOR Zeit kann die Aus führung der Astrozeit bis zu einem gewünschten Zeitpunkt aufgeschoben werden.

Die Astrozeit wird jeden Tag um 00:00 über die COM-Schnittstelle an die angeschlossenen Module gesendet, und zusätzlich bei jeder Rückschau.

Beispiel: Bei Sonnenuntergang (Astrozeit Abends) sollen die Jalousien geschlossen werden, jedoch nie vor 19 Uhr.

Gehen Sie wie folgt vor, um eine neue Astrozeit zu pro grammieren:

- **1.** Wählen Sie mit der Taste **Menu** den Menüpunkt **PROGRAMM**. Das Symbol **PROG** blinkt.
- **2.** Bestätigen Sie mit der Taste **OK**. Es erscheint **KANAL**. Der Kanal **C 1** blinkt.
- **3.** Wählen Sie mit den Tasten **+** oder **-** den gewünsch ten Kanal. Es sind maximal 8 Kanäle **C 1** bis **C 8** möglich. Ist ein Kanal bereits programmiert, wird diese Information überschrieben
- **4.** Nach der Kanalwahl erscheint das Untermenü **NEU**. Drücken Sie erneut die Taste **OK**, es erscheint die Anzahl der freien Speicherplätze für 2 Sekunden. Die Anzeige der freien Speicherplätze kann durch Betäti gen der Tasten **OK** oder **+** abgebrochen werden.
- **5.** Bestätigen Sie mit der Taste **OK**. Wählen Sie mit den Tasten **+** oder **-** den Untermenüpunkt **ASTRO** .
- **6.** Bestätigen Sie mit der Taste **OK**. Es erscheint **MORGENS** .

Bestätigen Sie mit der Taste **OK**, wenn Sie eine mor gendliche Astrozeit eingeben möchten. Es erscheint **PROZENT --.-** .

Wenn Sie nur eine abendliche Astrozeit eingeben möchten, gehen Sie mit den Tasten **+** oder **-** zu **ABENDS** und bestätigen Sie mit **OK**. Es erscheint **PROZENT --.-** .

**7.** Wählen Sie mit den Tasten **+** oder **-** den gewünsch ten Prozentwert.

Mit der Einstellung **--.-** wird die Astrofunktion deakti viert. Es wird keine Astrozeit gesendet.

Die eingelernten Kanäle der Module LUXOR 400/402/404 schalten bei einem gesendeten Pro zentwert von 0 % aus, bei allen anderen Prozentwer ten schalten sie ein.

Die eingelernten Kanäle des Moduls LUXOR 405 dimmen bei einem gesendeten Prozentwert von 0 % aus, bei allen anderen Prozentwerten dimmen sie auf den gesendeten Prozentwert.

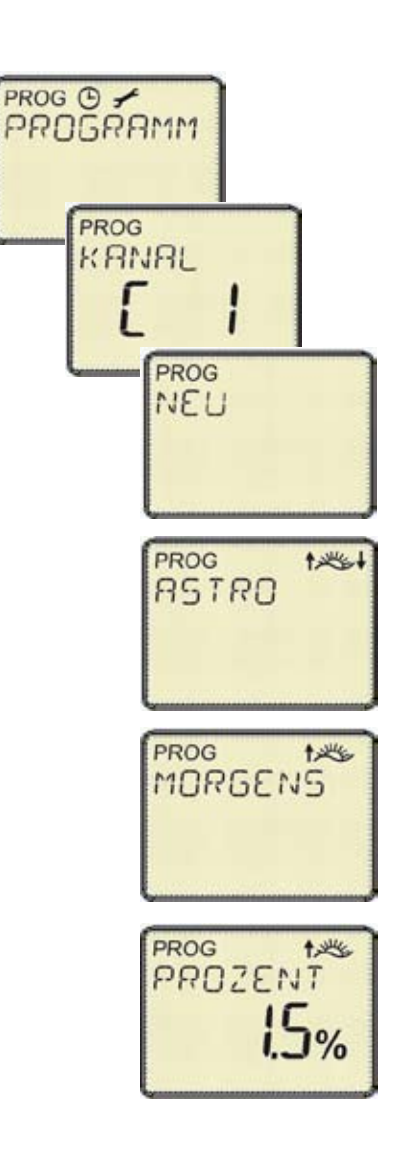

Die eingelernten Kanäle der Module LUXOR 408/409 fahren bei der Eingabe von 0 % in die obere Endposition, bei 100 % in die untere Endposition, und bei der Angabe eines beliebigen Prozentwerts proportional im Bereich zwischen oberer und unterer Endposition.

- **8.** Bestätigen Sie mit der Taste **OK**. Es erscheint **NICHT VOR**. Dies bedeutet, dass ein Schaltvorgang aufgrund der Astrozeit nicht vor dieser Zeit stattfinden kann.
- **9.** Wählen Sie mit den Tasten **+** oder **-** die gewünschte Zeit. Mit der Einstellung **--.-** wird die NICHT-VOR Zeit deaktiviert.
- **10.** Bestätigen Sie mit **OK**. Es erscheint **MONTAG**.
- **11.** Führen Sie die Schritte 9 bis 13 aus Kapitel 7.1 aus (neue Schaltzeit programmieren), um die Astrozeit einem oder mehreren Tagen zuzuweisen.
- **12.** Danach erscheint **ABENDS**.
- **13.** Führen Sie erneut die obigen Schritte 7 bis 12 aus, um die abendliche Astrozeit zu programmieren.
- **14.** Sie können anschließend eine weitere Astrozeit programmieren oder durch Drücken der Taste **Menu** das Programm verlassen.

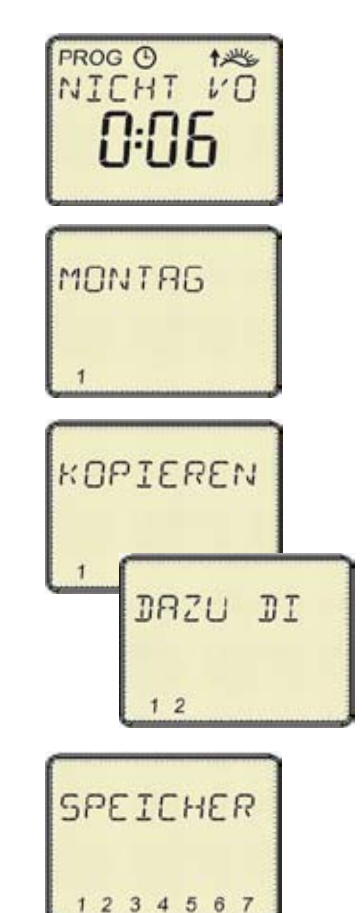

#### **Bitte beachten Sie:**

- Pro Tag und Kanal kann nur je eine Astrozeit für morgens und abends programmiert werden.
- **Die Pfeilrichtung im Piktogramm zeigt die morgendliche (<del>义》</del>) oder abendliche ( → 29) Astrozeit.**
- Wird auf einem Kanal, auf dem schon eine Astrozeit programmiert wurde, eine neue Astrozeit eingegeben, wird die alte Astrozeit überschrieben.
- **•**  Ein versehentlich gewählter Tag kann durch Drücken der Taste **-** wieder gelöscht werden.
- Die Astrozeit ist abhängig von der Jahreszeit und der geographischen Lage. Die Angabe des Standortes des Uhren-Moduls (Land, Stadt) hat Auswirkungen auf die Astrozeit.

#### **Erläuterungen zur NICHT-VOR Zeit:**

- Die NICHT-VOR Zeit dient dazu, den Schaltbefehl der Astrozeit bis zur NICHT-VOR Zeit aufzuschieben.
- Eine morgendliche NICHT VOR Zeit kann nur zwischen 0h00 und 11h59 Uhr, eine abendliche NICHT VOR Zeit nur zwischen 12h00 und 23h59 Uhr eingestellt werden.
- **•**  Anwendungsbeispiel: Bei Sonnenaufgang (ASTRO-morgens) soll die Aussenbeleuchtung ausgeschaltet werden, jedoch nie vor 7 Uhr (NICHT-VOR Zeit).
- **•**  Anwendungsbeispiel: Bei Sonnenuntergang (ASTRO-abends) sollen die Jalousien geschlossen werden, jedoch nie vor 20 Uhr (NICHT-VOR Zeit).
- **•**  Zahlenbeispiel:

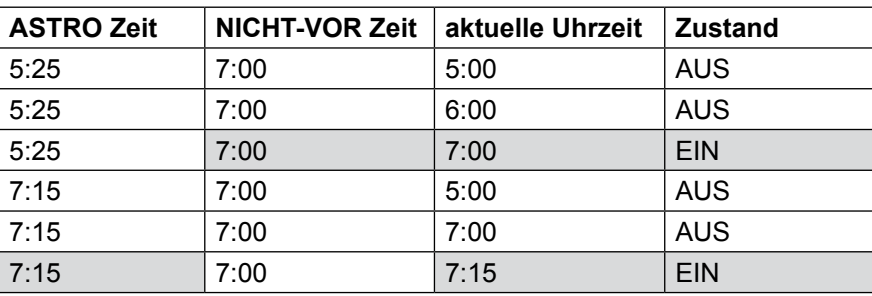

## **7.3 Neue SPERRZEIT programmieren**

Mittels einer Sperrzeit kann eine Helligkeitssteuerung ge sperrt werden oder eine Nachtunterbrechung ausgeführt werden.

Die Sperrzeit wird jeden Tag um 00:00 über die COM-Schnittstelle an die angeschlossenen Module gesendet, und zusätzlich bei jeder Rückschau.

Beispiel: Eine Aussenbeleuchtung, die abends per Astro zeit ein- und morgens ausgeschaltet wird, soll zwischen 22 Uhr und 6 Uhr nicht brennen.

Zusätzlich zur Astrozeit wird dazu eine abendliche Sperr zeit um 22 Uhr und eine morgendliche Sperrzeit um 6 Uhr programmiert. Für die Astrozeiten wird z. B. ein Wert von 100 %, für die Sperrzeiten ein Wert von 0 % programmiert.

Gehen Sie wie folgt vor, um eine neue Sperrzeit zu pro grammieren:

- **1.** Wählen Sie mit der Taste **Menu** den Menüpunkt **PROGRAMM**. Das Symbol **PROG** blinkt.
- **2.** Bestätigen Sie mit der Taste **OK**. Es erscheint **KANAL**. Der Kanal **C 1** blinkt.
- **3.** Wählen Sie mit den Tasten **+** oder **-** den gewünsch ten Kanal. Es sind maximal 8 Kanäle **C 1** bis **C 8** möglich. Ist ein Kanal bereits programmiert, wird diese Information überschrieben
- **4.** Nach der Kanalwahl erscheint das Untermenü **NEU**. Drücken Sie erneut die Taste **OK**, es erscheint die Anzahl der freien Speicherplätze für 2 Sekunden. Die Anzeige der freien Speicherplätze kann durch Betäti gen der Tasten **OK** oder **+** abgebrochen werden.
- **5.** Bestätigen Sie mit der Taste **OK**. Wählen Sie mit den Tasten **+** oder **-** den Untermenüpunkt **SPERRZEIT** .
- **6.** Bestätigen Sie mit der Taste **OK**. Es erscheint **MORGENS** .
- **7.** Bestätigen Sie mit der Taste **OK**. Es erscheint die **ZEIT** .
- **8.** Wählen Sie mit den Tasten **+** oder **-** die gewünsch te Zeit. Mit der Einstellung **--.-** wird die Sperrzeit deaktiviert.
- **9.** Bestätigen Sie mit der Taste **OK**. Es erscheint **PROZENT**. Wählen Sie mit den Tasten **+** oder **-** den gewünschten Prozentwert.

Die eingelernten Kanäle der Module LUXOR 400/402/404 schalten bei einem gesendeten Pro zentwert von 0 % aus, bei allen anderen Prozentwer ten schalten sie ein.

Die eingelernten Kanäle des Moduls LUXOR 405 dimmen bei einem gesendeten Prozentwert von 0 % aus, bei allen anderen Prozentwerten dimmen sie auf den gesendeten Prozentwert.

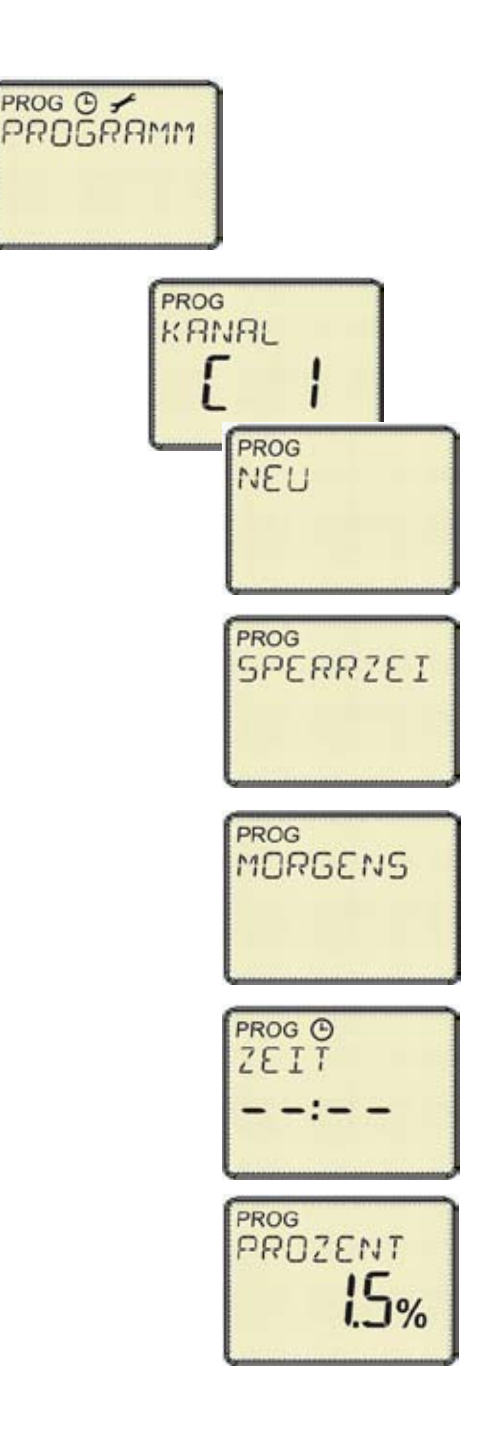

Bei LUXOR408/409 werden die %-Werte in Zusammenhang mit Sperrzeiten ignoriert.

- **10.** Bestätigen Sie mit **OK**. Es erscheint **MONTAG**.
- **11.** Führen Sie die Schritte 9 bis 13 aus Kapitel 7.1 aus (neue Schaltzeit programmieren).
- **12.** Danach erscheint **ABENDS**.
- **13.** Führen Sie erneut die obigen Schritte 7 bis 10 aus, um eine abendliche Sperrzeit zu programmieren.
- **14.** Sie können eine weitere Sperrzeit programmieren oder durch Drücken der Taste **Menu** das Programm verlassen.

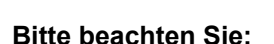

- **•**  Ist auf einem Kanal des Moduls Luxor 400 neben dem Uhren-Modul zusätzlich das Sensor-Modul Luxor 411 eingelernt, wirkt die Sperrzeit auf die Dämmerungsfunktion, nicht auf die Astrozeit.
- **•**  Ein versehentlich gewählter Tag kann durch Drücken der Taste **-** wieder gelöscht werden.
- Pro Tag und Kanal kann nur je eine Sperrzeit für morgens und Abends eingegeben werden.
- Eine morgendliche Sperrzeit kann nur zwischen 0h00 und 11h59 Uhr, eine abendliche Sperrzeit nur zwischen 12h00 und 23h59 Uhr eingestellt werden.

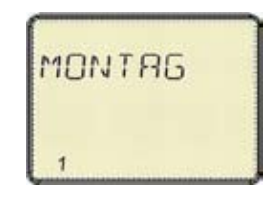

# **8. Schaltbefehle abfragen, ändern und löschen**

Im Hauptmenü **PROG** können nicht nur neue Schaltzeiten programmiert, sondern auch bestehende Zeiten abgefragt, verändert oder gelöscht werden.

# **8.1 Schaltbefehl abfragen**

Es werden die programmierten Schaltbefehle des gewählten Kanals von Montag an aufsteigend angezeigt. Die Art der Schaltzeit wird in der Textzeile angezeigt. Die Wochentage werden der Reihe nach abgearbeitet.

- **1.** Wählen Sie mit der Taste **Menu** den Menüpunkt **PROGRAMM**. Das Symbol **PROG** blinkt.
- **2.** Bestätigen Sie mit der Taste **OK**. Es erscheint **KANAL**. Der Kanal **C 1** blinkt.
- **3.** Wählen Sie mit den Tasten **+** oder **-** den abzufragenden Kanal. Es sind maximal 8 Kanäle **C 1** bis **C 8** möglich.
- **4.** Nach der Kanalwahl erscheint **NEU**. Wählen Sie mit der Taste **+** das Untermenü **ABFRAGEN**.
- **5.** Bestätigen Sie mit der Taste **OK**. Es erscheint der erste programmierte Schaltbefehl.
- **6.** Um den Prozentwert des ersten Schaltbefehls abzufragen, betätigen Sie die Tasten **+** oder **-** . Es erscheint der dazugehörige Prozentwert.

Möchten Sie direkt zum nächsten Schaltbefehl, drücken Sie **OK**. Wählen Sie **NAECHSTE**, um ohne Anzeige des Prozentwerts direkt zum nächsten Schaltbefehl zu springen.

**7.** Um zum vorherigen Schaltbefehl zurückzugehen, drücken Sie die Taste **-** oder wählen Sie nach einem Druck auf **OK** und anschließendem Druck auf **-** den Untermenüpunkt **VORIGE**

#### **Hinweis:**

- **•**  Navigieren Sie mittels **+** und **-** um Schaltzeit und Prozent zu sehen, beziehungsweise durch die Wahl von **NAECHSTE** und **VORIGE**, um nur die Schaltzeit zu sehen.
- Im Fall bei einer Astrozeit keine NICHT-VOR Zeit programmiert ist, wird sie als tagesletzte angezeigt, andernfalls erscheint sie mit ihrer NICHT-VOR Zeit.

# **8.2 Astrozeiten abfragen**

Die morgendliche und abendliche Astrozeit des laufenden Tages können auf einfache Weise durch Drücken der **+** beziehungsweise **-** Taste im AUTO-Mode abgefragt werden:

- **•**  Drücken Sie die Taste **+** um die Zeit des Sonnenaufgangs (Astro-morgens  $\cancel{\mathcal{W}}$ ) abzufragen.
- **•**  Drücken Sie die Taste **-** um die Zeit des Sonnenuntergangs (Astro - abends  $\leftrightarrow$  abzufragen.

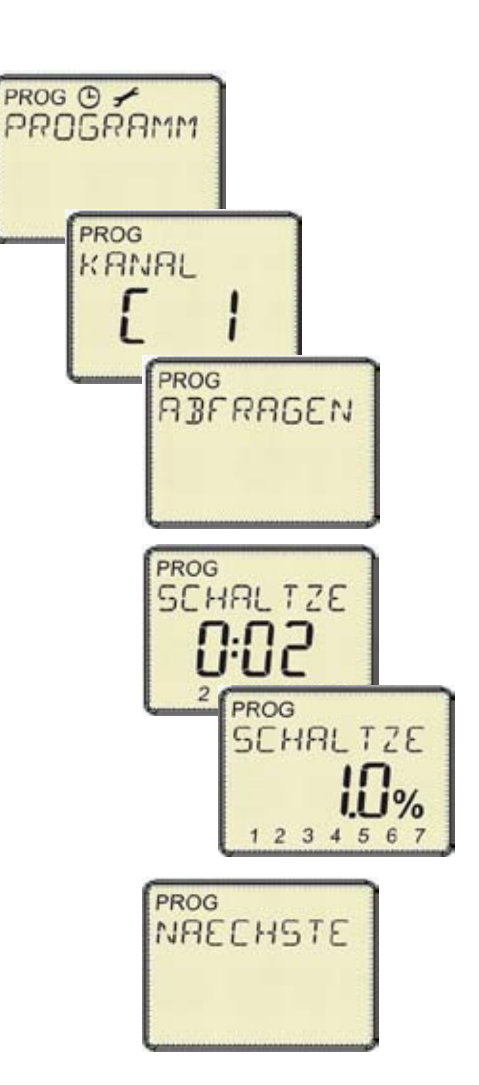

## **8.3 Schaltbefehl ändern bzw. löschen**

Beim Ändern wird nur der momentan dargestellte Schaltbefehl geändert. Eine Gruppe wird immer komplett geändert. Gehen Sie wie folgt vor, um einen Schaltbefehl zu ändern oder löschen:

- **1.** Wählen Sie mit der Taste **Menu** den Menüpunkt **PROGRAMM**. Das Symbol **PROG** blinkt.
- **2.** Bestätigen Sie mit der Taste **OK**. Es erscheint **KANAL**. Der Kanal **C 1** blinkt.
- **3.** Wählen Sie mit den Tasten **+** oder **-** den abzufragenden Kanal.
- **4.** Nach der Kanalwahl erscheint **NEU**. Wählen Sie mit der Taste **+** das Untermenü **AENDERN**.
- **5.** Wählen Sie mit den Tasten **+** oder **-** den Schaltbefehl, den Sie ändern oder löschen möchten.
- **6.** Bestätigen Sie mit der Taste **OK**.
- **7.** Wählen Sie mit den Tasten **+** oder **-** einen neuen Wert oder löschen Sie den vorhandenen.
- **8.** Bestätigen Sie jeweils mit der Taste **OK**. Die geänderte Schaltzeit wird gespeichert.

#### **Hinweis:**

Die Wochentage können nicht verändert werden, die Änderung gilt immer für den gesamten Wochentags-Block.

# **8.4 Untermenü LOESCHEN**

Im Untermenü **LOESCHEN** können einzelne Schaltbefehle, alle Schaltbefehle eines Kanals oder sämtliche programmierten Schaltbefehle zugleich gelöscht werden.

- **1.** Wählen Sie mit der Taste **Menu** den Menüpunkt **PROGRAMM**. Das Symbol **PROG** blinkt.
- **2.** Bestätigen Sie mit der Taste **OK**. Es erscheint **KANAL**. Der Kanal **C 1** blinkt.
- **3.** Wählen Sie mit den Tasten **+** oder **-** den Kanal.
- **4.** Nach der Kanalwahl erscheint **NEU**. Wählen Sie mit der Taste **+** das Untermenü **LOESCHEN**.
- **5.** Bestätigen Sie mit der Taste **OK**. Es stehen 3 verschiedene Untermenüs zur Auswahl:

**EINZEL**: einzelnen Schaltbefehl löschen

Ist der Schaltbefehl Teil eines Wochentagblocks, wird der ganze Block gelöscht. Es kann keine einzelne Schaltzeit herausgelöst werden.

**KANAL**: Alle Schaltbefehle des aktiven Kanals löschen

**ALLES**: Sämtliche Schaltbefehle löschen. Der Speicher ist danach leer, es werden keine Schaltbefehle mehr ausgeführt.

**6.** Bestätigen Sie jeweils mit **OK**, um das Löschen zu bestätigen

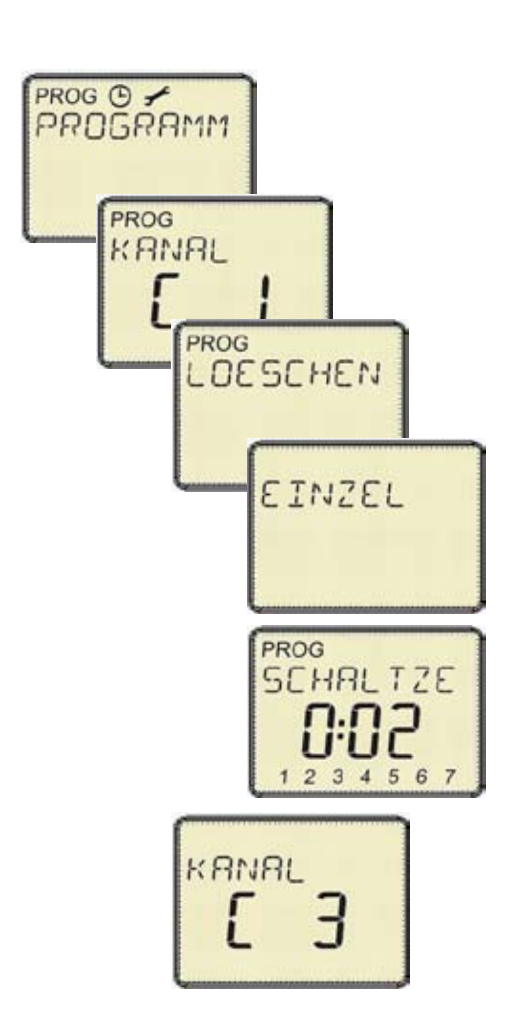

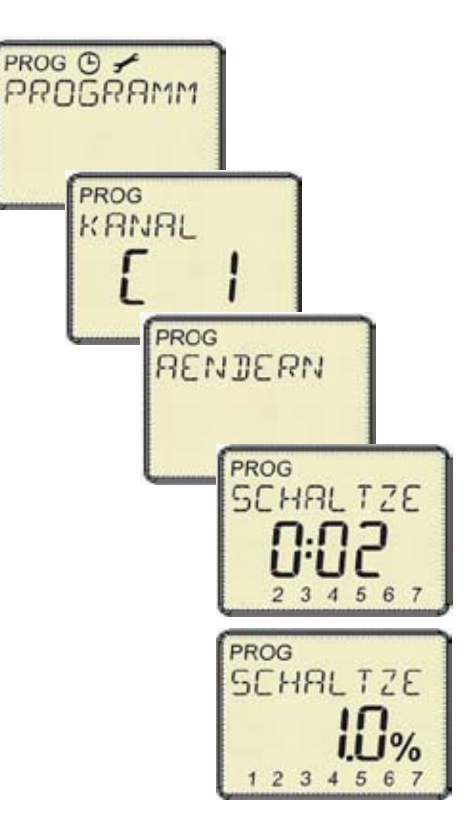

# **9. Menü ZEIT/DAT**

Im Menü $\circled{1}$  können Sie die Uhrzeit, das Datum und die Sommer-/Winterzeit einstellen bzw. ändern.

## **9.1 Uhrzeit einstellen**

Nach dem erstmaligen Einschalten, bei einem Reset oder nach einem längeren Stromausfall verlangt das Uhren-Modul die Eingabe von Zeit und Datum.

Im Menü **ZEIT/DAT** ist es unabhängig vom Einschaltverhalten möglich, die Uhrzeit einzustellen bzw. zu ändern.

- **1.** Wählen Sie mit der Taste Menu den Menüpunkt $\bigcirc$ .
- **2.** Bestätigen Sie mit der Taste **OK**. Es erscheint **ZEIT**.
- **3.** Bestätigen Sie mit der Taste **OK**.
- **4.** Wählen Sie mit den Tasten **+** oder **-** die aktuelle Uhrzeit. Die Uhrzeit kann in 1-Minuten Schritten eingestellt werden. Beim dauerhaften Drücken der Tasten **+** oder **-** springt die Uhr in 10-Minuten Schritten.
- **5.** Mit der Taste **OK** speichern Sie die neue Uhrzeit und gelangen in den Auto-Modus zurück.

## **9.2 Datum einstellen**

Ebenso wie die Zeit kann auch das Datum im Menü **ZEIT/DAT** jederzeit eingestellt bzw. verändert werden.

Bei der Auswahl von **DATUM** werden **JAHR**, **MONAT** und **TAG** eingegeben.

- **1.** Wählen Sie mit der Taste Menu den Menüpunkt $\bigcirc$ .
- **2.** Bestätigen Sie mit der Taste **OK**.
- **3.** Wählen Sie mit den Tasten **+** oder **-** den Untermenüpunkt **DATUM**.
- **4.** Bestätigen Sie mit der Taste **OK**.
- **5.** Wählen Sie mit den Tasten **+** oder **-** das aktuelle Jahr. Zur Auswahl stehen die Jahre vom aktuellen Produktionsjahr bis 2099.
- **6.** Bestätigen Sie mit der Taste **OK**.
- **7.** Wählen Sie mit den Tasten **+** oder **-** den aktuellen Monat.
- **8.** Bestätigen Sie mit der Taste **OK**.
- **9.** Wählen Sie mit den Tasten **+** oder **-** das aktuelle Datum. Der Wochentag wird dabei mitgezählt und erscheint als Ziffer 1 bis 7 am unteren Rand der Anzeige.
- **10.** Bestätigen Sie mit der Taste **OK**, um das neue Datum zu speichern. Mit der Taste **Menu** gelangen Sie in den Auto-Mode zurück.

#### **Hinweis:**

**•**  Wenn Sie die Tasate **Menu** während der Datumseingabe drücken, bricht die Eingabe ab und führt zurück in den AUTO-Mode. Es wird keine Datumsänderung gespeichert.

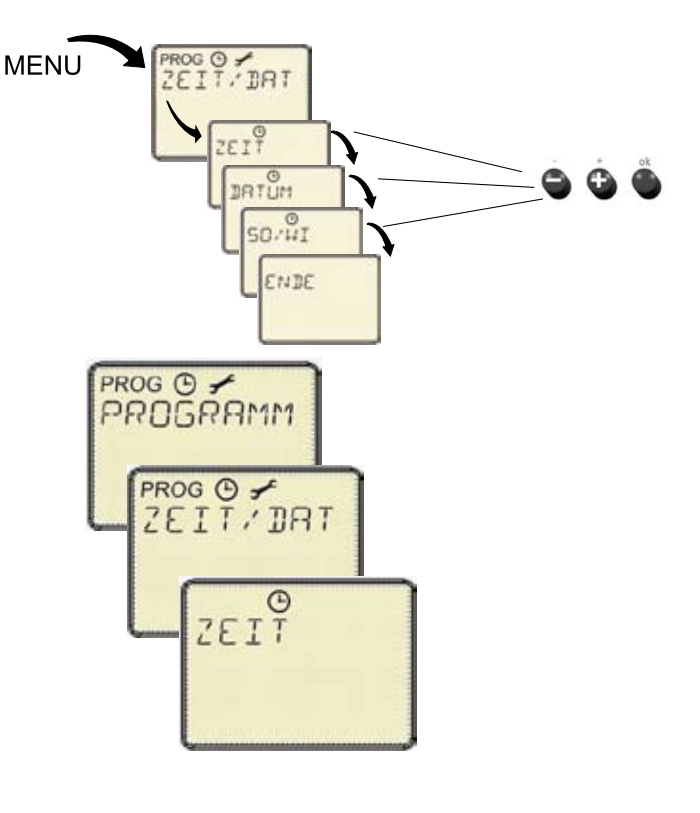

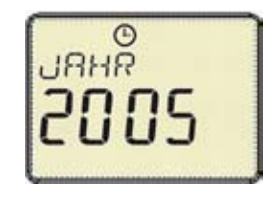

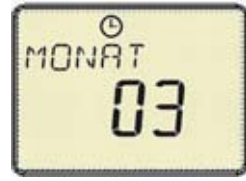

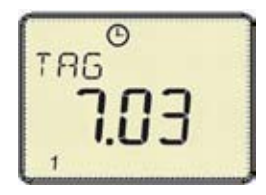

# **9.3 Sommer-/Winterzeitautomatik (SO/WI)**

Im Untermenü **SO/WI** lässt sich die automatische Umschaltung zwischen Sommer- und Winterzeit aktivieren (Eingabe einer Regel, z. B. Europa) beziehungsweise deaktivieren (OHNE S/W).

- **1.** Wählen Sie mit der Taste Menu den Menüpunkt  $\mathbb{O}$ .
- **2.** Bestätigen Sie mit der Taste **OK**.
- **3.** Wählen Sie mit den Tasten **+** oder **-** den Untermenüpunkt **SO/WI** und bestätigen Sie mit der Taste **OK**.
- **4.** Wählen Sie mit den Tasten **+** oder **-** die gewünschte Regel für die Sommer-/Winterzeitautomatik gemäß dem Standort des Uhren-Moduls, z.B. **EUROPA**.
- **5.** Bestätigen Sie mit der Taste **OK**. Die ausgewählte Regel ist nun aktiviert.
- **6.** Mit der Taste **Menu** gelangen Sie in den AUTO-Mode zurück.

Um die automatische Umschaltung zwischen Sommerund Winterzeit zu deaktivieren, gehen Sie wie folgt vor:

- **1.** Führen Sie die Schritte 1 bis 3 wie oben aus.
- **2.** Wählen Sie mit den Tasten **+** oder **- OHNE S/W**.
- **3.** Bestätigen Sie mit der Taste **OK**. Die Sommer- / Winterzeitautomatik ist deaktiviert.
- **4.** Mit der Taste **Menu** gelangen Sie in den AUTO-Mode zurück.

#### **Hinweis:**

- **•**  Bei der Umschaltung zwischen Sommer- und Winterzeit kommt es **nicht** zu fehlerhaften Schaltungen, das Uhrenmodul berücksichtigt die übersprungene bzw. wiederholte Zeit korrekt.
- Nach der Auswahl von FREIE REGEL kann eine beliebige Regel für die Umschaltung zwischen Sommer- und Winterzeit angegeben werden.
- Folgende vordefinierte Regel sind im Uhren-Modul gespeichert und können auf Knopfdruck eingestellt werden:

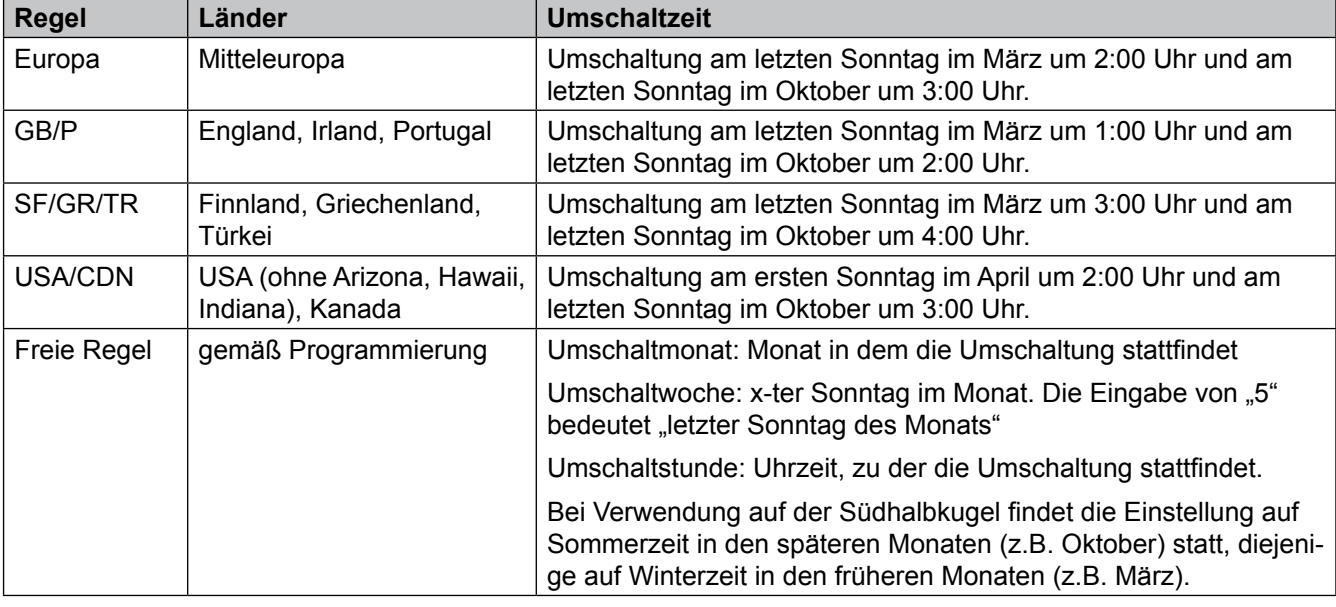

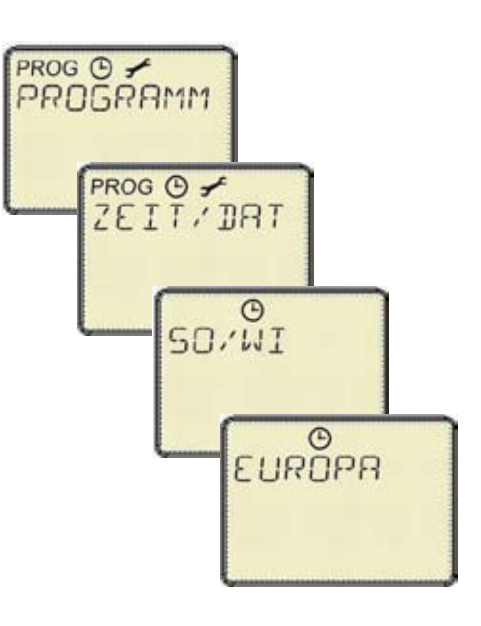

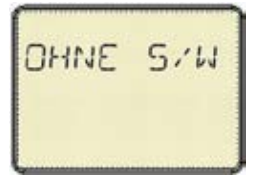

# **10. Menü OPTION**

Im Menü OPTION  $\rightarrow$  können Sie die Grundeinstellungen wie Sprache, Land, Stadt, Astroverschiebung ändern, die Softwareversion abfragen oder das Uhren-Modul auf die Werkseinstellungen zurücksetzen.

# **10.1 Sprache, Land und Stadt einstellen**

- **1.** Wählen Sie mit der Taste **Menu** den Menüpunkt **OPTION**.
- **2.** Bestätigen Sie mit der Taste **OK**.
- **3.** Wählen Sie mit den Tasten **+** oder **-** das Untermenü **SPRACHE**, **LAND** und **STADT**.
- **4.** Bestätigen Sie mit der Taste **OK**.
- **5.** Wählen Sie mit den Tasten **+** oder **-** die gewünschte Einstellung aus und bestätigen Sie mit **OK**.

# **10.2 Astroverschiebung einstellen**

Durch Angaben einer Astroverschiebung (separat für morgens und abends) können Sie die Astrozeit-Schaltbefehle anpassen. Als Werkseinstelllung ist 0 min. vorgegeben.

- **1.** Wählen Sie mit der Taste **Menu** den Menüpunkt **OPTION**.
- **2.** Bestätigen Sie mit der Taste **OK**.
- **3.** Wählen Sie mit den Tasten **+** oder **-** das Untermenü **ASTROVERSCHIEBUNG**.
- **4.** Es erscheint **MORGENS** bzw. **ABENDS**. Bestätigen Sie Ihre Wahl mit der Taste **OK.**
- **5.** Wählen Sie mit den Tasten **+** oder **-** jeweils den gewünschten Wert und bestätigen Sie mit **OK**.

# **10.3 Softwareversion**

Die Anzeige der Softwareversion des Uhrenmoduls erfolgt ebenfalls in den Optionen.

- **6.** Wählen Sie mit der Taste **Menu** den Menüpunkt **OPTION**. Das Symbol **f** blinkt.
- **7.** Bestätigen Sie mit der Taste **OK**.
- **8.** Wählen Sie mit den Tasten **+** oder **-** das Untermenü **VERSION**.
- **9.** Bestätigen Sie mit der Taste **OK**. Die Softwareversion des Uhrenmoduls wird angezeigt.

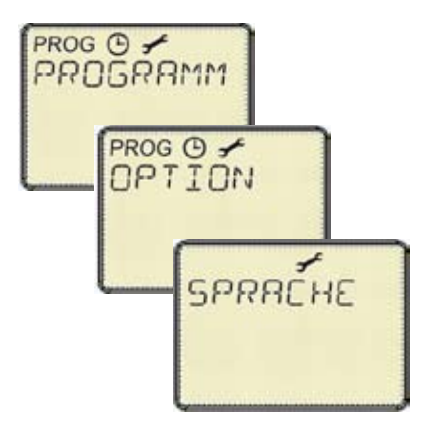

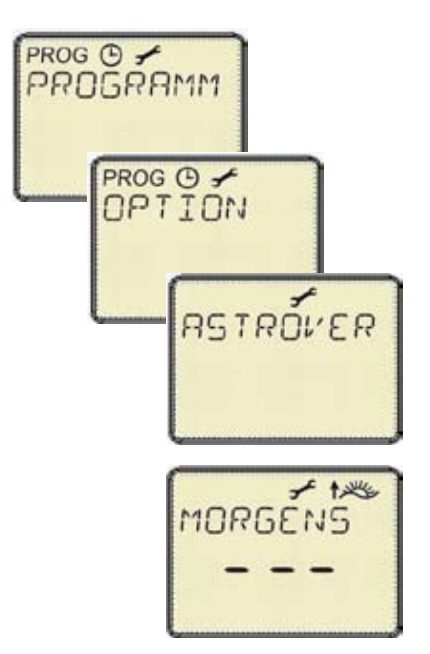

# **10.4 Auf Werkseinstellungen zurücksetzen**

Beim Zurücksetzen des Uhren-Moduls auf die Werkseinstellungen werden die folgenden Werte wie im Auslieferzustand wiederhergestellt:

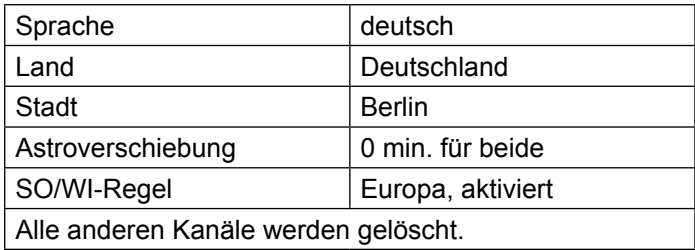

- **1.** Wählen Sie mit der Taste **Menu** den Menüpunkt **OPTION**.
- **2.** Bestätigen Sie mit der Taste **OK**.
- **3.** Wählen Sie mit den Tasten **+** oder **-** das Untermenü **WERKSEINSTELLUNGEN**. Es erscheint **BESTÄTIGEN**.
- **4.** Bestätigen Sie mit der Taste **OK**. Die Werkseinstellungen werde wiederhergestellt. Alle programmierten Kanäle wurden gelöscht.

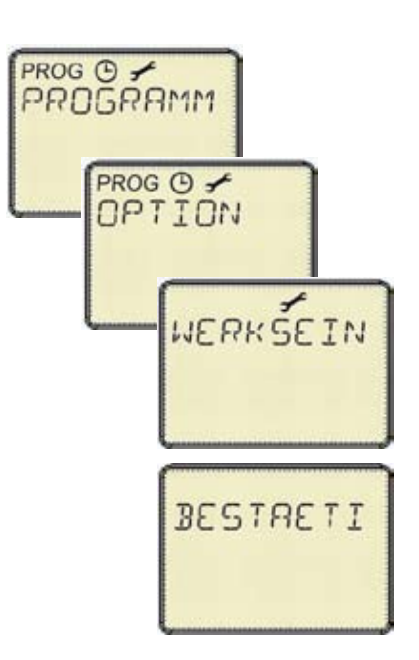

# **11. Kanal einlernen / zuordnen**

Jedes LUXOR Gerät an der COM-Schnittstelle kann auf die Kanäle des Uhren-Moduls eingelernt werden. Damit wird die automatische zeitabhängige Steuerung eines Schaltausgangs sichergestellt.

Beispiel: Beim Uhren-Modul ist auf Kanal 1 eine Schaltzeit 100 % morgens um acht Uhr und eine Schaltzeit 0 % abends um fünf Uhr programmiert worden. Um die Beleuchtung in einem Korridor morgens um acht Uhr ein- und abends um fünf Uhr auszuschalten, muss der entsprechende Schaltausgang des Moduls LUXOR 400 auf den Kanal 1 des Uhren-Moduls LUXOR 414 eingelernt werden.

Um einen Schaltausgang einem der Kanäle des Uhren-Moduls zuzuweisen, gehen Sie wie folgt vor:

- **1.** Wählen Sie mit dem Wahlschalter am Uhren-Modul den gewünschten Kanal (1-8) aus. Die LED **SET** sowie die Kontroll-LEDs der momentan teilnehmenden Schaltausgänge an den anderen LUXOR Modulen leuchten.
- **2.** Drücken Sie kurz auf die Taste des zu ändernden Schaltausgangs.

Hat der betreffende Schaltausgang zuvor teilgenommen, erlischt die Kontroll-LED nach dem Drücken. Der Schaltausgang nimmt zukünftig nicht mehr am programmierten Schaltbefehl teil.

Hat der betreffende Schaltausgang zuvor nicht teilgenommen, leuchtet die Kontroll-LED nach dem Drücken. Der Schaltausgang nimmt zukünftig am programmierten Schaltbefehl teil.

- **3.** Um die Programmierung zu beenden, stellen Sie den Wahlschalter zurück in die Position **AUTO**. Die gewünschten Schaltausgänge sind auf den zuvor ausgewählten Kanal eingelernt worden.
- **4.** Es wird eine Rückschau ausgeführt. (siehe 12.)

#### **Hinweise**

- Ein Aktivieren des Lernens ist nur im AUTO–Mode und AUTO AUS möglich.
- Ist das Gerät nicht im AUTO-Mode und wird der Drehschalter gedreht, schaltet das Gerät nicht in den Lernmode. Bleibt der Schalter in einer Lern–Stellung und das Programm geht in den AUTO–Mode zurück, so erfolgt ebenfalls keine Reaktion. Der Drehschalter muss zuerst wieder in die AUTO–Stellung gebracht werden, bevor der Lern–Mode aktiviert werden kann.
- Wenn auf der COM–Schnittstelle gleichzeitig ein Lernvorgang auf einem weiteren Modul aktiviert wurde (z. B. 'Lernen Panik' am Luxor 400) und zugleich der Drehschalter am Uhren-Modul betätigt wird, blinkt die Set–LED als Hinweis auf einen Lernmode–Konflikt. Das Gerät schaltet nicht in den Lernmode.

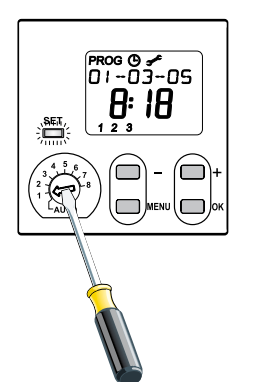

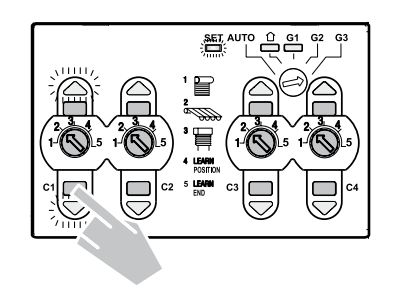

# **12. Rückschau**

Wird nach einer Änderung zurück in den AUTO–Mode gewechselt, wird eine Rückschau ausgeführt.

Mit der Rückschau wird für jeden belegten Kanal der momentan gültige Prozentwert und die Art der Schaltzeit, die diesen Prozentwert eingestellt hat, auf den Bus gesendet.

Zudem wird für jeden Kanal die INFO gesendet, welche Arten von Schaltzeiten ab jetzt für den laufenden Tag noch kommen werden, insbesondere eine morgendliche bzw. abendliche Sperrzeit bzw. eine morgendliche oder abendlich Astrozeit.

Die folgenden Vorgänge lösen eine Rückschau aus:

- **•**  Ändern der Uhrzeit
- **•**  Ändern des Datums
- **Neueingabe eines Schaltbefehls**
- **•**  Ändern eines Schaltbefehls
- **•**  Löschen eines oder aller Schaltbefehle
- Zurückschalten vom Lernmode in den Automode
- Ändern der Uhrzeit um 1 Stunde vor bei der Umschaltung zwischen Sommer- und Winterzeit

Wenn auf einem Kanal kein Schaltbefehl (weder Schaltnoch Astro– oder Sperrzeit) programmiert ist, dann wird für diesen Kanal keine Rückschau ausgeführt.

Eine Rückschau geht immer von der aktuellen Uhrzeit aus gesehen rückwärts durch die ganze Woche bis zurück zum aktuellen Tag und der aktuellen Uhrzeit.

Damit ist sichergestellt, dass eine Schaltzeit in jedem Fall gefunden und ausgeführt wird, unabhängig davon, ob auch nur ein einziger Befehl programmiert ist und wann die Rückschau ausgelöst wird.

# **13.Was ist, wenn...**

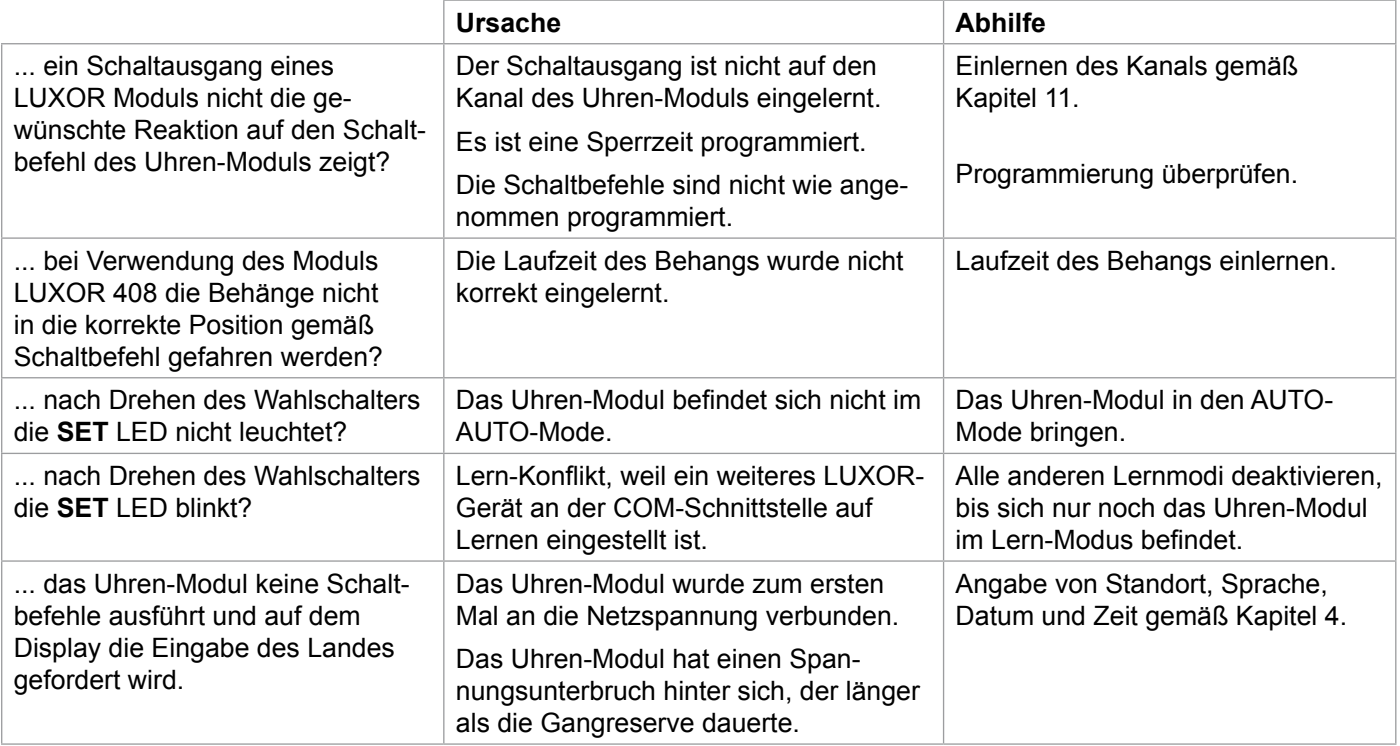

# **14.Technische Daten**

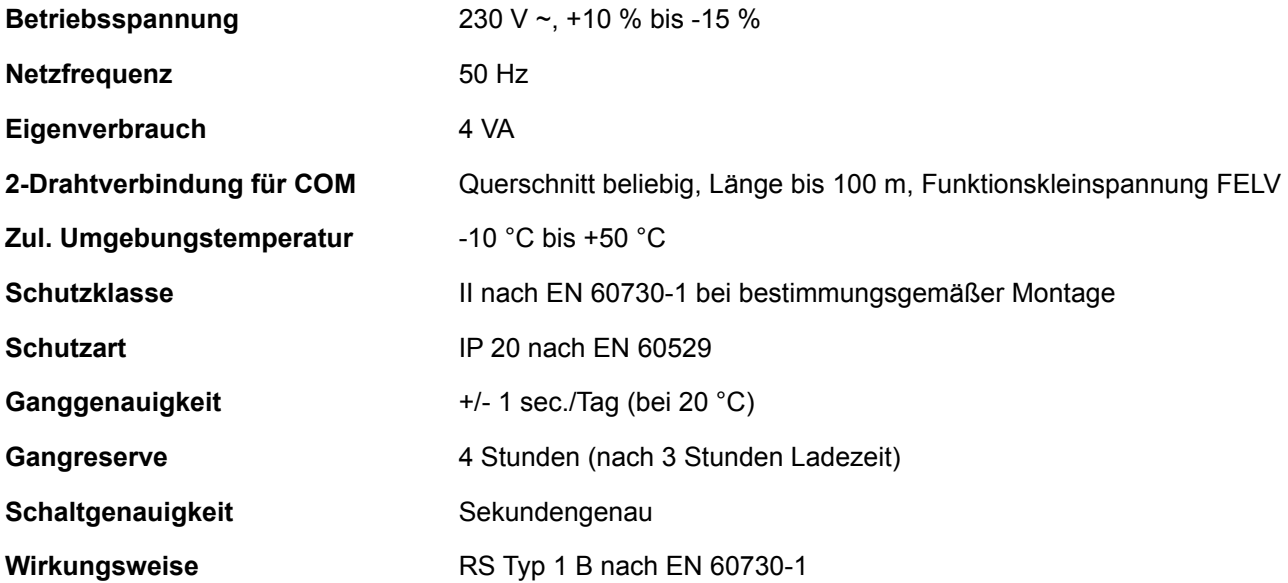